# CNT 4603: System Administration Spring 2013

Scripting – Windows PowerShell – Part 3

Instructor: Dr. Mark Llewellyn

markl@cs.ucf.edu

HEC 236, 4078-823-2790

http://www.cs.ucf.edu/courses/cnt4603/spr2013

Department of Electrical Engineering and Computer Science
Computer Science Division
University of Central Florida

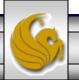

#### The PowerShell Environment

- The version of PowerShell that we are looking at is a standard CLI (Command Line Interface) shell.
- The syntax for using PowerShell from the CLI is similar to the syntax used for other CLI shells.
- The fundamental component of a PowerShell command, is of course, the name of the command to be executed.
- In addition, the command can be made more specific by using parameters and arguments to the parameters.
- Therefore, a PowerShell command can have any of the formats shown on the next page.

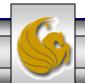

#### The PowerShell Environment

```
[command]
[command] -[parameter]
[command] -[parameter] -[parameter] [argument1]
[command] -[parameter] -[parameter] [argument1], [argument2]
```

- In PowerShell, a parameter is a variable that can be accepted by the command, script or function. An argument is a value assigned to a parameter.
- Although these terms are often used interchangeably, remembering the difference will be helpful when working with PowerShell.
- The following page illustrates all of these forms:

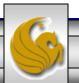

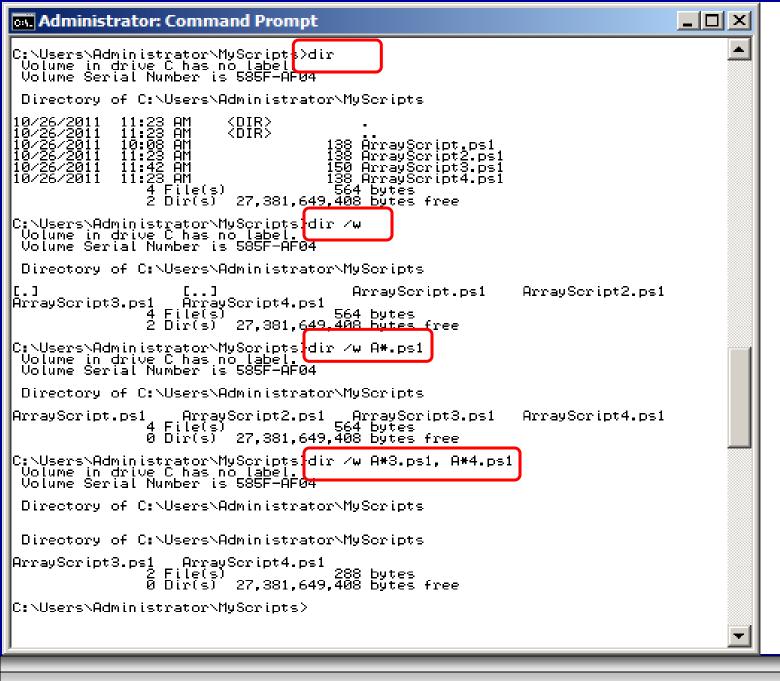

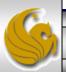

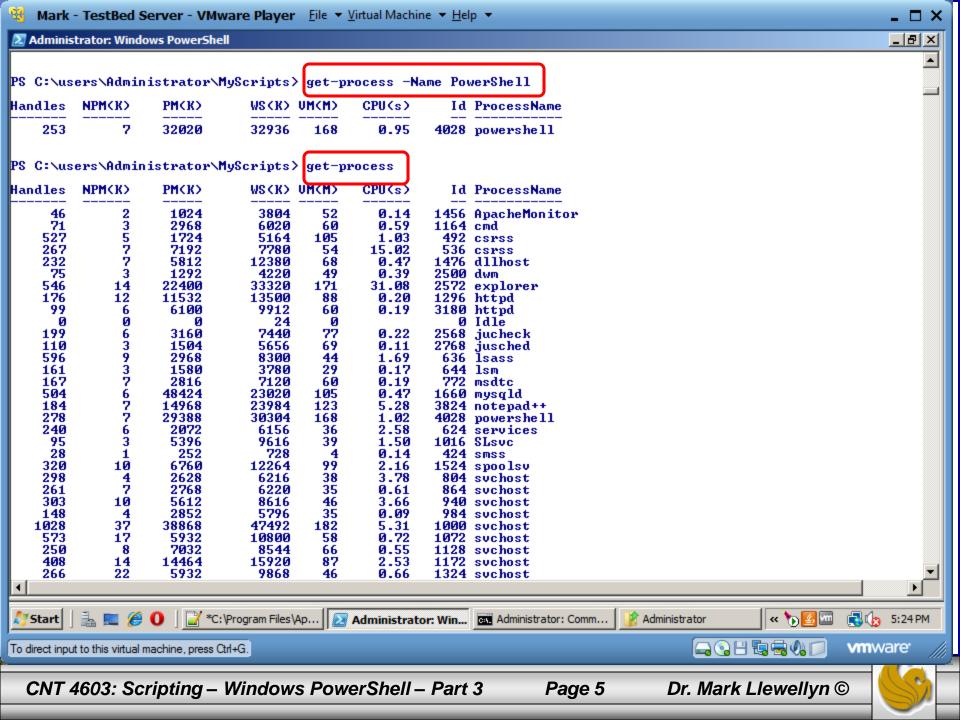

#### The PowerShell Environment

- As with all CLI-based shells, you need to understand how to navigate the PowerShell CLI to use it effectively.
- The table on the following page lists the editing operations associated with various keys when using the PowerShell Console.
- Most of the features of PowerShell are native to the cmd prompt, which makes PowerShell adoption easier for administrators already familiar with the Windows command line.
- The only major difference is the Tab key which is enhanced in PowerShell beyond the capabilities in the cmd prompt. In PowerShell the Tab key can be used to auto-complete commands, variables, parameter names, and even allowable operations on variables. Try some out!

## PowerShell Console Editing Features

| Keys                  | Editing Operation                                                                                                    |  |  |
|-----------------------|----------------------------------------------------------------------------------------------------|--|--|
| Left and Right Arrows | Moves cursor left and right through the current command line.                                                                                                    |  |  |
| Up and Down Arrows    | Move up and down through the list of recently typed commands.                                                                                                    |  |  |
| Insert                | Switches between insert and overstrike text-entry modes.                                                                                                    |  |  |
| Delete                | Deletes the character at the current cursor position                                                                                                    |  |  |
| Backspace             | Deletes the character immediately preceding the current cursor position.                                                                                                    |  |  |
| F7                    | Displays a list of recently typed commands in a pop-up window in the command shell. Use the up and down arrows to select a previously typed command, and then press Enter to execute the selected command. Use the ESC key to hide pop-up window. |  |  |
| Tab                   | Auto-completes command line sequences. Use the Shift+Tab sequence to move backward through a list of potential matches.                                                                                                    |  |  |

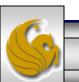

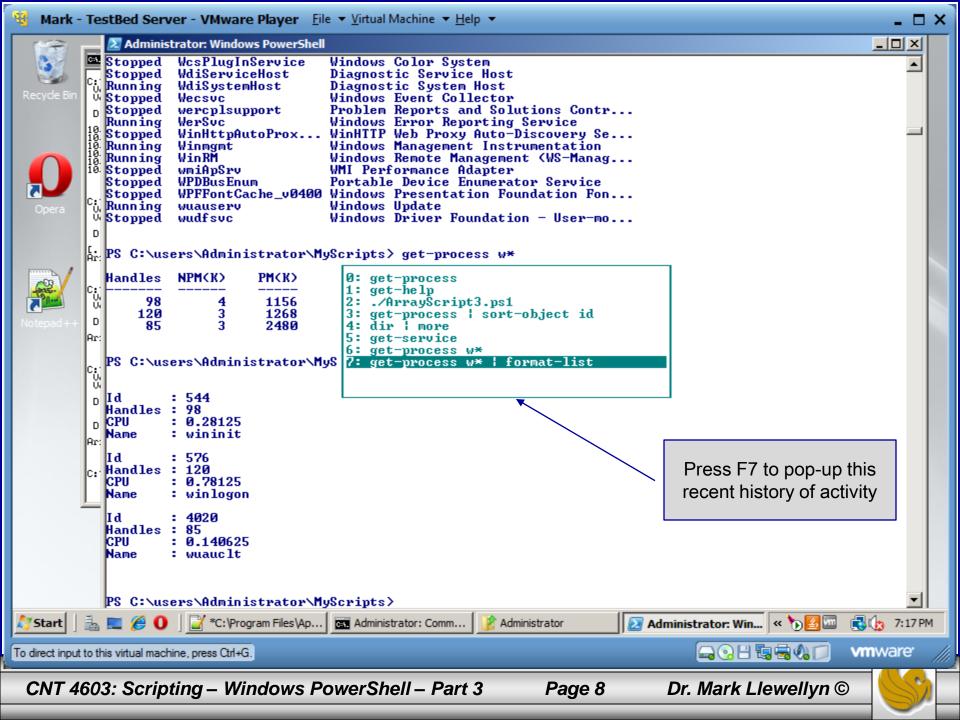

## Understanding Cmdlets In PowerShell

- Cmdlets are a fundamental part of Powershell's functionality. They are implemented as managed classes (built on the .NET Framework) that include a well-defined set of methods to process data.
- A cmdlet developer writes the code that runs when the cmdlet is classed and compiles the code into a DLL that's loaded into a PowerShell instance when the shell is started.
- You already saw in a previous set of notes that cmdlets are always named with the format Verb-Noun where the verb specifies the action an the noun specifies the object to operate on.

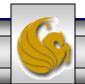

## Understanding Cmdlets In PowerShell

- Because cmdlets derive from a base class, a number of common parameters, which are available to all cmdlets, can be used to help provide a more consistent interface for PowerShell cmdlets.
- These common parameters are shown in the tables on the next two pages.

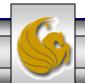

### Common Cmdlet Parameters In PowerShell

| Parameter     | Data Type                                                                                                    | Description                                                                                                    |  |
|---------------|----------------------------------------------------------------------------------------------------|----------------------------------------------------------------------------------------------------|--|
| Verbose       | Boolean                                                                                                    | Generates detailed information about the operation, much like tracing or a transaction log. This parameter is effective only in cmdlets that generate verbose data. |  |
| Debug         | Boolean Generates programmer-level detail about the opera<br>The cmdlet must support the generation of debug of<br>for this parameter to be effective. |                                                                                                    |  |
| ErrorAction   | Enum                                                                                                    | Determines how the cmdlet responds when an error occurs. Values are Continue (default), Stop, SilentlyContinue, and Inquire.                                        |  |
| ErrorVariable | String                                                                                                    | Specifies a variable that stores errors from the cmdlet during processing. This variable is populated in addition to <b>\$error</b> .                               |  |
| OutVariable   | String                                                                                                    | Specifies a variable that stores output from the cmdlet during processing.                                                                                          |  |

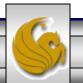

#### Common Cmdlet Parameters In PowerShell

| <b>Parameter</b> | Data Type | Description                                                                                |
|------------------|-----------|--------------------------------------------------------------------------------------------|
| OutBuffer        | Int32     | Determines the number of objects to buffer before calling the next cmdlet in the pipeline. |
| WhatIf           | Boolean   | Explains what happens if the cmdlet is executed but doesn't actually execute the command.  |
| Confirm          | Boolean   | Prompts the user for permission before performing any action that modifies the system.     |

**NOTE:** The last two parameters in the table, WhatIf and Confirm, are special in that they require a cmdlet to support the .NET method ShouldProcess, which might not be true for all cmdlets. The ShouldProcess method confirms the operation with the user, sending the name of the resource to be changed for confirmation before performing the operation.

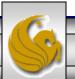

## Understanding Cmdlets In PowerShell

- When you're first starting to work in PowerShell, the get-help and get-command cmdlets can be quite useful.
- You already saw a few instances of the get-help cmdlet in the first set of PowerShell notes.
- PowerShell has two parameters for the get-help cmdlet:
  - -detailed, and -full.
- The **-detailed** parameter displays additional information about a cmdlet, including descriptions of parameters and examples of using the cmdlet. The -full parameter displays the entire help file for a cmdlet, including technical information about parameters.
- The table on the next page illustrates the sections returned by help.

## $\begin{center} \textbf{Components of get-help} \end{center}$

|                                                                                | , , , , , , , , , , , , , , , , , , , ,                                                                             |  |  |
|--------------------------------------------------------------------------------|----------------------------------------------------------------------------------------------------|--|--|
| <b>Help Section</b>                                                            | Description                                                                                                    |  |  |
| Name                                                                           | The name of the cmdlet                                                                                              |  |  |
| Synopsis                                                                       | A brief description of what the cmdlet does.                                                                        |  |  |
| Detailed Description                                                           | A detailed description of the cmdlet's behavior, usually including usage examples.                                  |  |  |
| Syntax                                                                         | Specific usage details for entering commands with the cmdlet.                                                       |  |  |
| Parameters                                                                     | Valid parameters that can be used with this cmdlet.                                                                 |  |  |
| Input Type                                                                     | The type of input this cmdlet accepts                                                                               |  |  |
| Output Type                                                                    | The type of data this cmdlet returns                                                                                |  |  |
| Terminating Errors                                                             | If present, identifies any errors that result in the cmdlet terminating prematurely.                                |  |  |
| Non-Terminating Errors                                                         | Identifies noncritical errors that might occur while the cmdlet is running but don't cause the cmdlet to terminate. |  |  |
| Notes                                                                          | Additional details on the cmdlet                                                                                    |  |  |
| Examples                                                                       | Common usages examples for the cmdlet                                                                               |  |  |
| Related Links                                                                  | References to other cmdlets that perform similar tasks.                                                             |  |  |
| CNT 4603: Scripting – Windows PowerShell – Part 3 Page 14 Dr. Mark Llewellyn © |                                                                                                    |  |  |

## Understanding Cmdlets In PowerShell

- The get-command cmdlet is also quite useful as it lists all the available cmdlets in a PowerShell session.
- It is more powerful than get-help because it lists all available commands, including cmdlets, scripts, aliases, functions, and native applications in a PowerShell session.
- The next couple of pages illustrate some variations of the getcommand cmdlet.

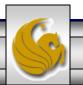

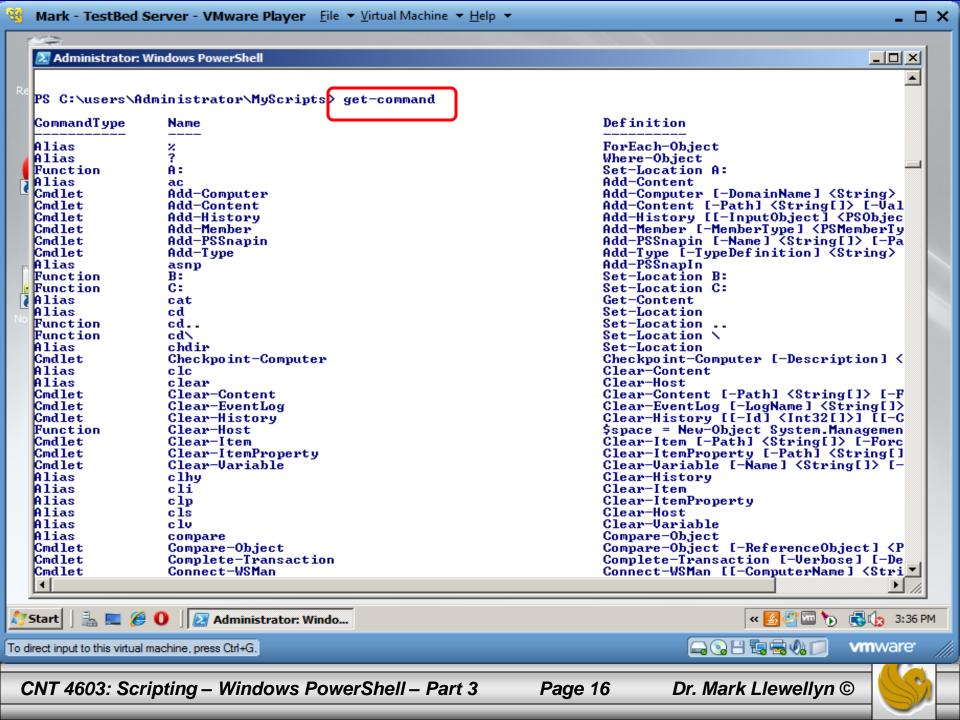

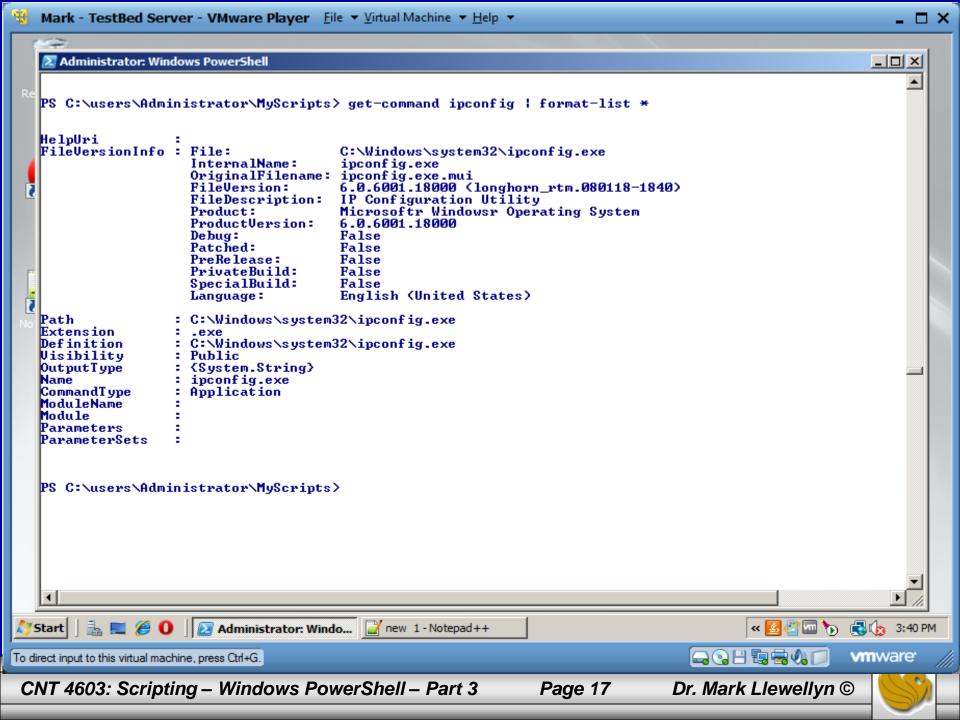

- In most shells, the only data that can be stored in a variable is text data. In advanced shells and programming languages, data stored in a variable can be almost anything, from strings, to sequences of objects.
- Similarly, PowerShell variables can hold just about anything.
- To define a PowerShell variable, you must name it with the \$ prefix, which helps delineate variables from aliases, cmdlets, filenames, and other items a shell operator might need to use.
- A variable name is case sensitive and can contain any combination of alphanumeric characters (A-Z,a-z,0-9) and the underscore (\_) character.

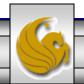

Page 18

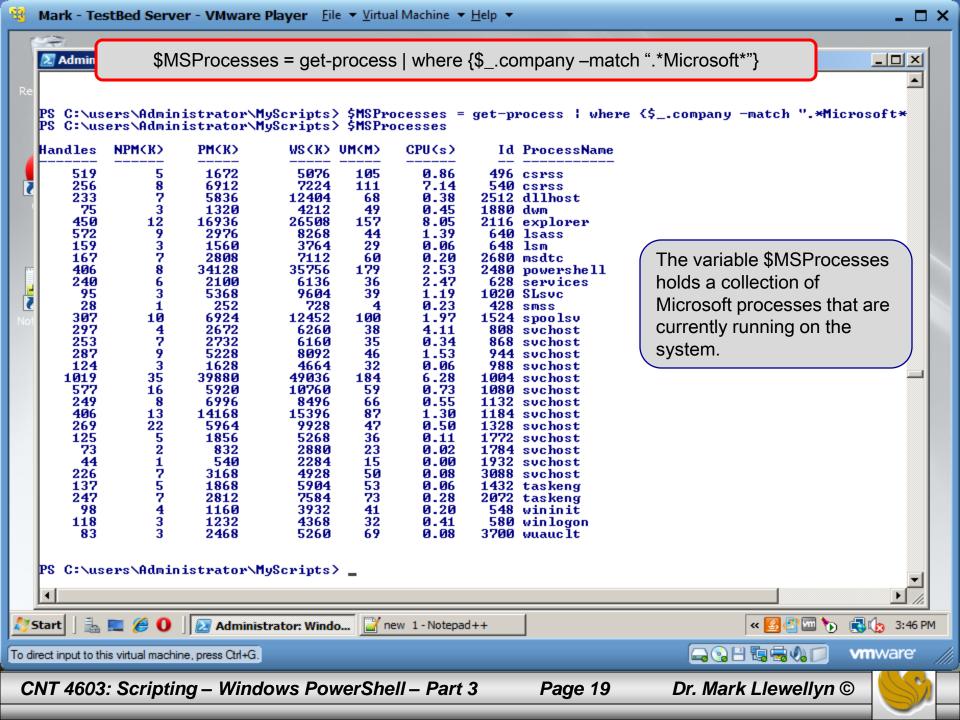

- When a PowerShell session is started, a number of built-in variables are defined automatically.
- These variables are often helpful with various system administration duties. Becoming familiar with them as well as their default values is recommended.
- The next page illustrates a partial listing of these built-in PowerShell variables.

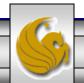

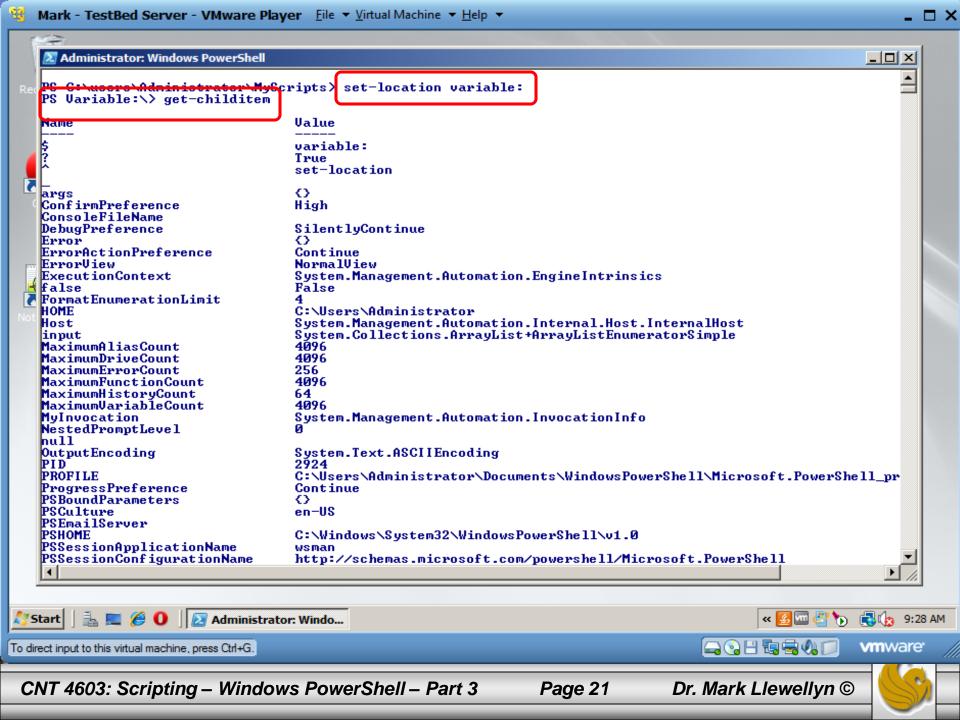

- These built-in PowerShell variables are divided into two types.
- The first type has a special meaning in PowerShell because they store configuration information for the current PowerShell session.
- Of these special variables, two are commonly used:
  - \_ \$\_ contains the current pipeline object
  - \$Error contains error objects for the current PowerShell session
- The next page illustrates an example of both:

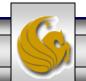

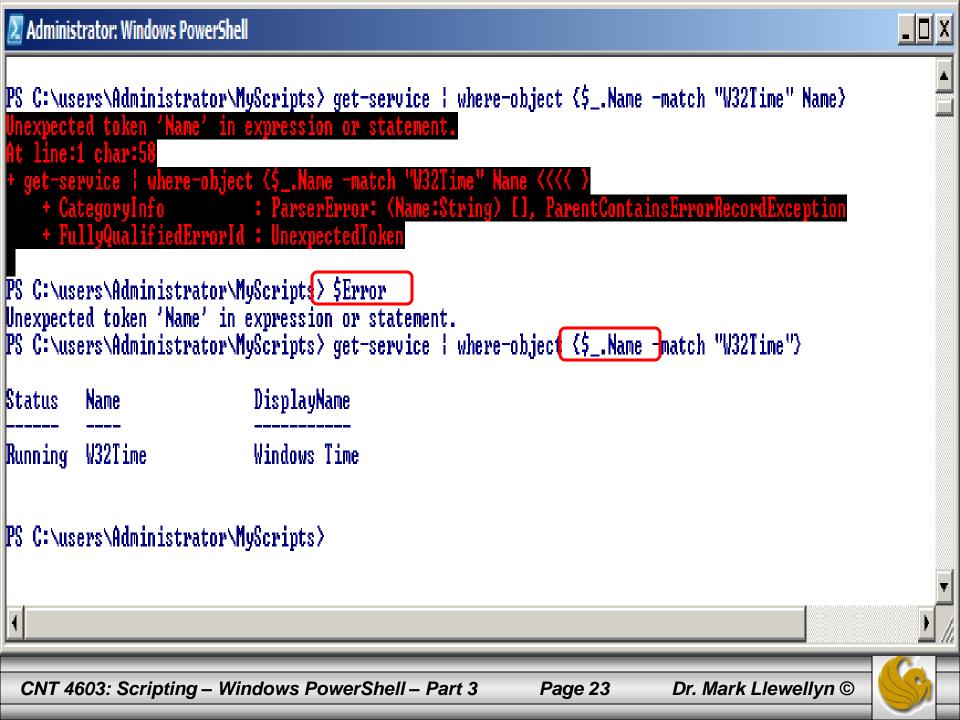

- The second type of built-in variable consists of preference settings used to control the behavior of PowerShell.
- The table on the next page describes these variables.
  - NOTE: A Command Policy can be one of the following strings:
    - SilentlyContinue
    - NotifyContinue
    - NotifyStop
    - Inquire

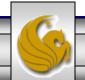

#### PowerShell Preference Setting Built-in Variables

| Name                      | Allowed<br>Values | Description                                                                                         |
|---------------------------|-------------------|----------------------------------------------------------------------------------------------------|
| \$DebugPreference         | Command Policy    | Action to take when data is written via Write-Debug in a script or WriteDebug() in a cmdlet.        |
| \$ErrorActionPreference   | Command Policy    | Action to take when data is written via Write-Error in a script or WriteError() in a cmdlet.        |
| \$MaximumAliasCount       | Integer           | Maximum number of allowed aliases                                                                   |
| \$MaximumDriveCount       | Integer           | Maximum number of allowed drives                                                                    |
| \$MaximumErrorCount       | Integer           | Maximum number of errors held by \$Error                                                            |
| \$MaximumFunctionCount    | Integer           | Maximum number of functions that can be created                                                     |
| \$MaximumVariableCount    | Integer           | Maximum number of variables that can be created                                                     |
| \$MaximumHistoryCount     | Integer           | Maximum number of entries saved in the command history                                              |
| \$ShouldProcessPreference | Command Policy    | Action to take when ShouldProcess is used in a cmdlet                                               |
| \$ProcessReturnPreference | Boolean           | ShouldProcess returns this setting                                                                  |
| \$ProgressPreference      | Command Policy    | Action to take when data is written via Write-Progress in a script or WriteProgress () in a cmdlet. |
| \$VerbosePreference       | Command Policy    | Action to take when data is written via Write-Verbose in a script or Write-Verbose() in a cmdlet.   |

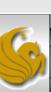

Page 25

## Understanding Aliases In PowerShell

- Unless you are using a script, PowerShell can require a fair amount of typing to run various command sequences.
- As with many scripting languages, PowerShell has an aliasing mechanism for cmdlets and executables, which can cut down on the amount of typing needed.
- Consider the two versions of the command shown on the next pages.
- NOTE: this example doesn't provide a major reduction in typing per se, but aliases can save you some time and prevent typos. To see the list of PowerShell aliases supported in the current session use the get-alias cmdlet as shown on page 29.

```
Administrator: Windows PowerShell
Windows PowerShell
Copyright (C) 2009 Microsoft Corporation. All rights reserved.
PS C:\users\Administrator\MyScripts> get-process | where-object {$_.company -match ".*Microsoft*"} | format-t
Id, Path, Company -Autosize
                    Id Path
                                                                                    Company
Name
                  492 C:\Windows\system32\csrss.exe
                                                                                    Microsoft Corporation
CSPSS
                  536 C:\Windows\system32\csrss.exe
                                                                                    Microsoft Corporation
CSPSS
dllhost
                  3748 C:\Windows\system32\dllhost.exe
                                                                                   Microsoft Corporation
                  2228 C:\Windows\system32\Dwm.exe
                                                                                    Microsoft Corporation
dwm.
                  2284 C:\Windows\Explorer.EXE
explorer
                                                                                    Microsoft Corporation
lsass
                  636 C:\Windows\system32\lsass.exe
                                                                                    Microsoft Corporation
                  644 C:\Windows\system32\lsm.exe
                                                                                    Microsoft Corporation
lsm.
                 3968 C:\Windows\System32\msdtc.exe
msdtc
                                                                                    Microsoft Corporation
                  1256 C:\WINDOWS\system32\WindowsPowerShell\v1.0\powershell.exe Microsoft Corporation
powershell
                  624 C:\Windows\system32\services.exe
                                                                                   Microsoft Corporation
services
SLsvc
                 1028 C:\Windows\system32\SLsuc.exe
                                                                                   Microsoft Corporation
                 424 C:\Windows\system32\smss.exe
1536 C:\Windows\System32\spoolsv.exe
                                                                                    Microsoft Corporation
SMSS
                                                                                   Microsoft Corporation
spoolsv
                  812 C:\Windows\system32\suchost.exe
svchost
                                                                                   Microsoft Corporation
                  860 C:\Windows\system32\svchost.exe
svchost
                                                                                    Microsoft Corporation
                  876 C:\Windows\system32\suchost.exe
                                                                                   Microsoft Corporation
svchost
                  968 C:\Windows\System32\suchost.exe
                                                                                   Microsoft Corporation
svchost
                  984 C:\Windows\system32\suchost.exe
svchost
                                                                                    Microsoft Corporation
                  996 C:\Windows\system32\suchost.exe
svchost
                                                                                   Microsoft Corporation
                 1016 C:\Windows\system32\svchost.exe
svchost
                                                                                    Microsoft Corporation
svchost
                  1084 C:\Windows\system32\svchost.exe
                                                                                    Microsoft Corporation
                  1140 C:\Windows\System32\suchost.exe
                                                                                   Microsoft Corporation
svchost
svchost
                 1168 C:\Windows\system32\svchost.exe
                                                                                    Microsoft Corporation
                  1328 C:\Windows\system32\suchost.exe
                                                                                    Microsoft Corporation
svchost
svchost
                  1780 C:\Windows\System32\suchost.exe
                                                                                    Microsoft Corporation
                  2324 C:\Windows\system32\suchost.exe
                                                                                   Microsoft Corporation
svchost
                 1444 C:\Windows\system32\taskeng.exe
                                                                                   Microsoft Corporation
taskeng
taskeng
                  2152 C:\Windows\system32\taskeng.exe
                                                                                   Microsoft Corporation
TrustedInstaller 3616 C:\Windows\servicing\TrustedInstaller.exe
                                                                                   Microsoft Corporation
                  564 C:\Windows\system32\wininit.exe
                                                                                   Microsoft Corporation
wininit
                                                                                   Microsoft Corporation
                  572 C:\Windows\system32\winlogon.exe
winlogon
                 1276 C:\Windows\system32\wbem\wmiprvse.exe
                                                                                   Microsoft Corporation
WmiPrvSE
PS C:\users\Administrator\MyScripts>
```

#### gps | ? {\$\_.company -match ".\*Microsoft\*"} | ft Name, Id, Path -Autosize

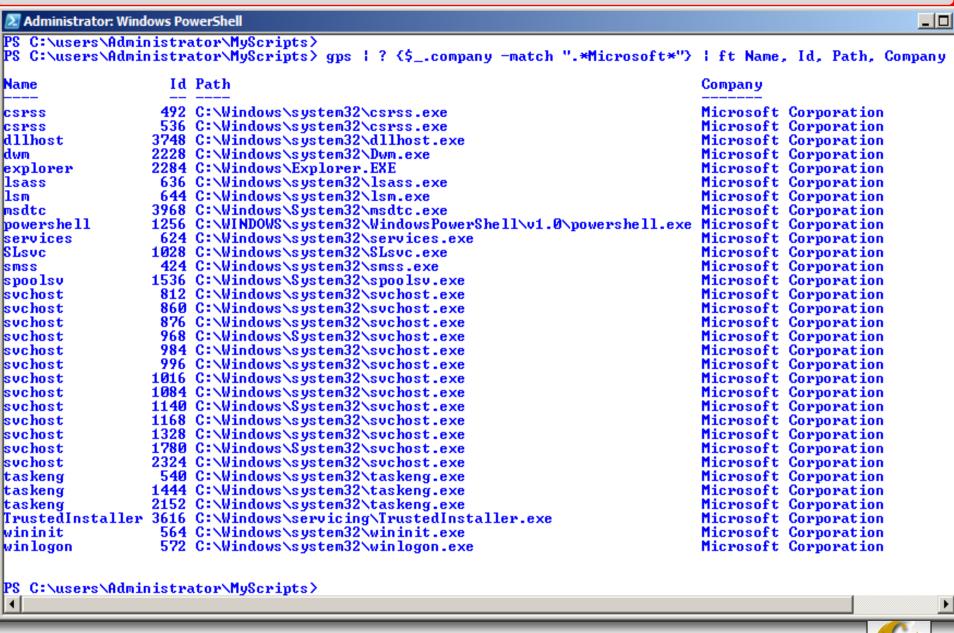

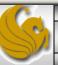

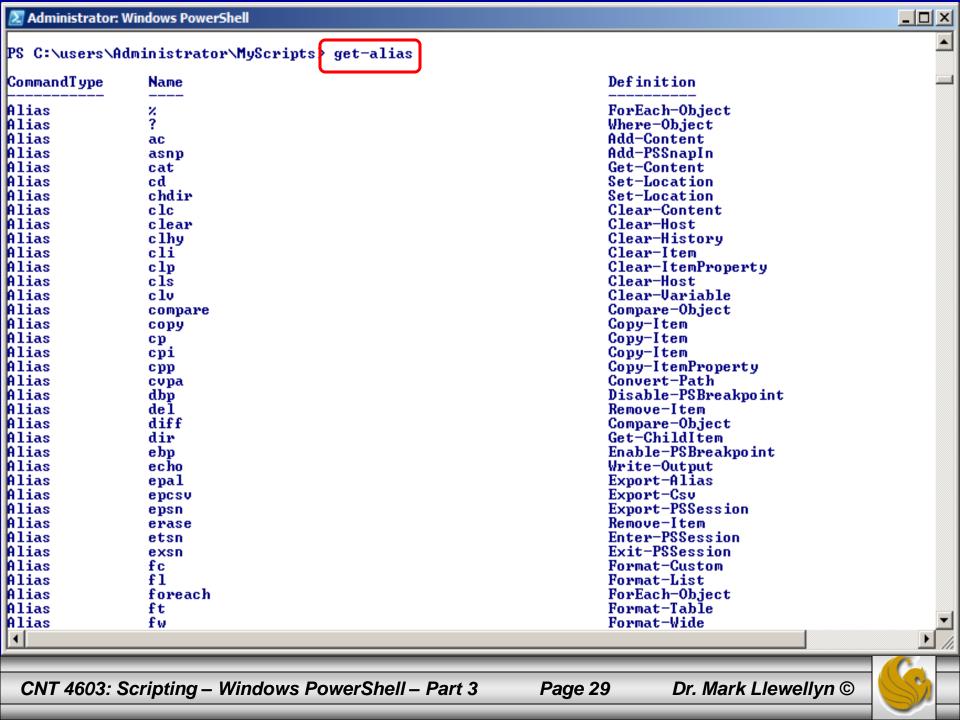

## Understanding Aliases In PowerShell

- There are several cmdlets that deal with aliases in PowerShell. The previous page illustrates the get-alias cmdlet.
- There are a few more that allow you to define your own aliases and to import and export aliases to other PowerShell sessions.

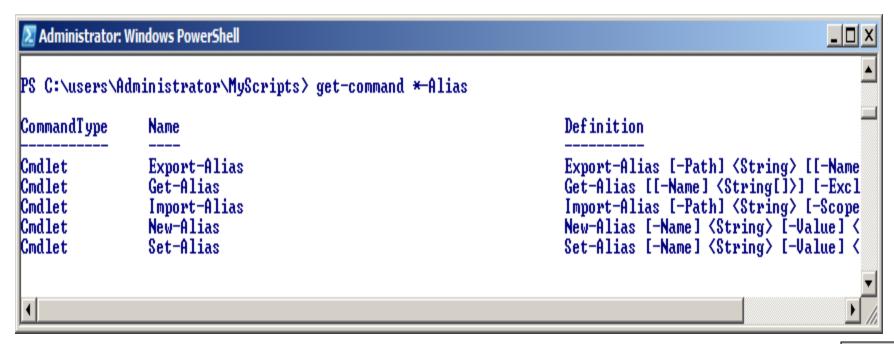

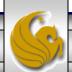

## Understanding Aliases In PowerShell

- The Export-Alias and Import-Alias cmdlets are used to export and import aliases from one PowerShell session to another.
- The New-Alias and Set-Alias cmdlets allow you to define new aliases for the current PowerShell session.
- Note that by default, all aliasing pertains only to a PowerShell session. Exiting PowerShell discards any existing aliases.
- For an alias to be persistent, it must be defined using the setalias cmdlet and defined in the profile.ps1 file. You can find the location of this file on your machine by typing \$profile at the PowerShell prompt.

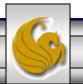

## **CAUTION:** Using Aliases In PowerShell

- Although command shortening may seem appealing, extensive use of aliasing is not recommended.
- One reason is that aliases are not very portable to scripts. For example, if you are using a lot of aliases in a script, you must include a set-alias sequence at the start of the script to ensure that those aliases are present, regardless of the machine, or session profile, when the script runs.
- However, a bigger concern is the probability that an alias can obscure or confuse the true meaning of commands or scripts. The aliases you define might make sense to you, but not everyone may share your logic in defining aliases. In general, functions are a better way to go than extensive aliasing.

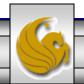